# **パッケージ版 Garoon 5 新機能紹介資料**

**2023年10月30日 サイボウズ株式会社**

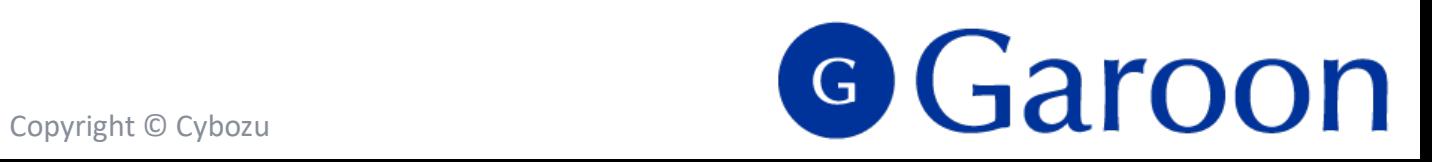

**本資料**について

- 本資料はパッケージ版 Garoon 5.0から5.15で搭載した機能についてご紹介するための資料です。
- 本資料では、主な追加機能を一部抜粋して比較しております。すべての機能を網羅しているわけではありません。 一部の機能では、あらかじめシステム管理画面で機能の使用を許可する必要があります。各機能の詳細は、ヘル プサイトをご参照ください。

▼パッケージ版 Garoon 5ヘルプ

<https://jp.cybozu.help/g5/ja/>

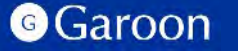

## **本文書の取り扱いと商標について**

### **● 本文書の取り扱いについて**

この文書内における掲載情報の二次利用においては、ご自身の判断と責任の下に行ってください。 サイボウズ株式会社は、それらの情報をご利用になることにより発生したあらゆる商業的損害・損失を含め、一切の直接的、間接的、 特殊的、付随的または結果的損失、損害について責任を負いません。

本文書を一部引用して作成した文書には、次のような当社の著作権表示文を記載してください。「この文書は、サイボウズ株式会社に よる『パッケージ版 Garoon 5 新機能紹介資料』を一部引用しています。」

また、本ファイルに編集を加えて二次利用する場合には、次のように修正箇所と修正者を明記してください。 「本ファイルの(修正箇所)は、(修正者)が編集しました。」

#### **● 商標について**

記載された商品名、各製品名は各社の登録商標または商標です。また、当社製品には他社の著作物が含まれていることがあります。 個別の商標・著作物に関する注記については、弊社のWebサイトを参照してください。 <https://cybozu.co.jp/logotypes/trademark/>

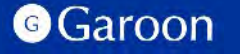

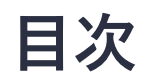

- **1. Garoon 5.0~5.15で搭載の機能**
- **2. Garoon 5.0 で終了する機能**
- **3. 動作環境**
- **4. Garoon 5 販売・サポート終了スジュール**

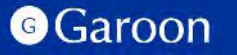

# **1.Garoon 5.0~5.15 で搭載の機能**

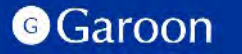

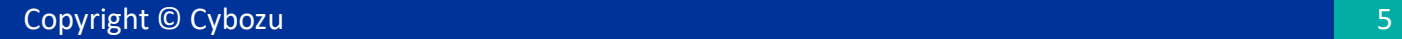

**▼ │ │ メール/メッセージ** - 添付ファイル一括ダウンロード

メール、メッセージに添付された複数のファイルを、zip形式で一括ダウンロードできます。

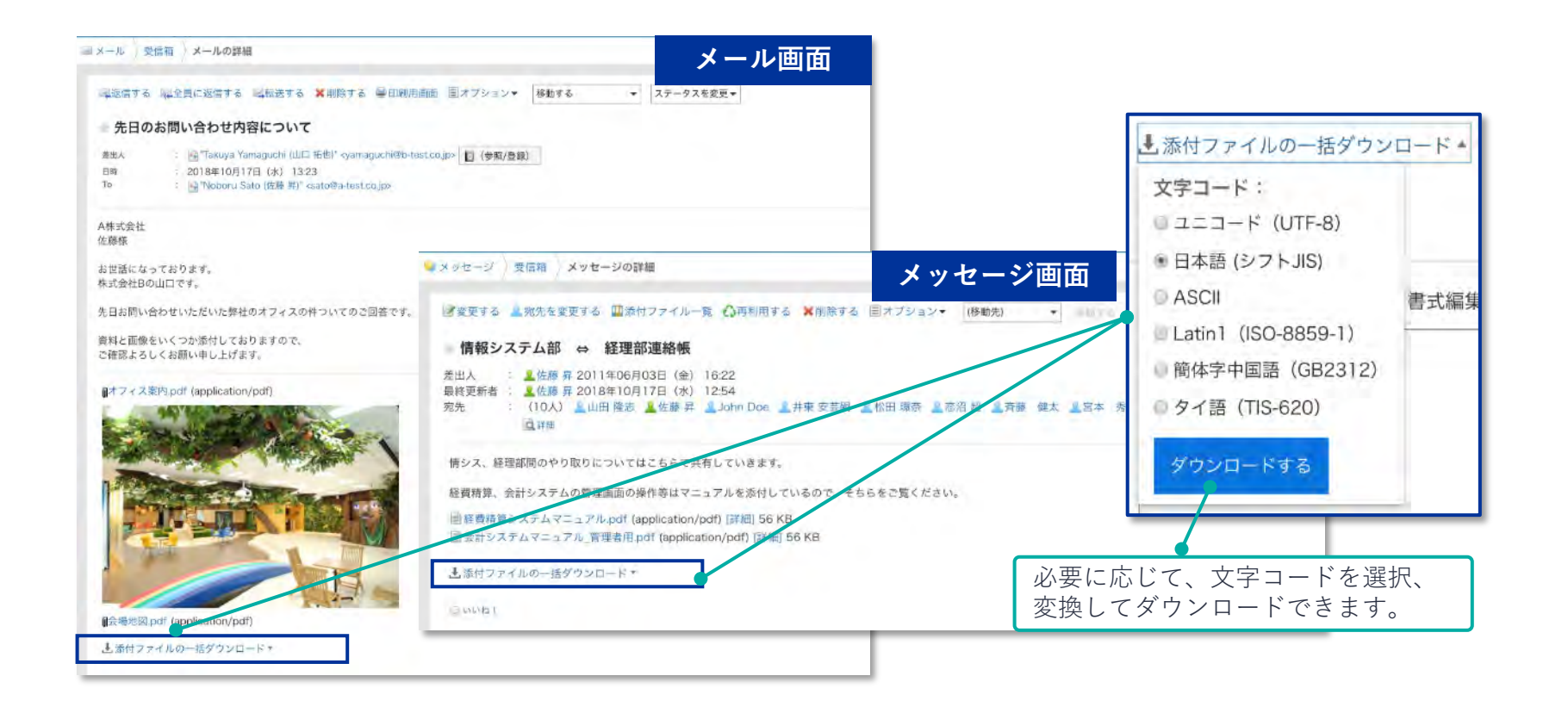

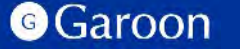

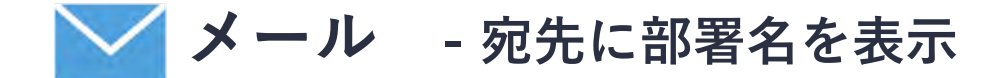

メールの宛先に Garoon のユーザーを選択する際、ユーザー名の後に部署名を表示できます。 部署と名前をセットで確認できることで、宛先選びをスムーズにできます。

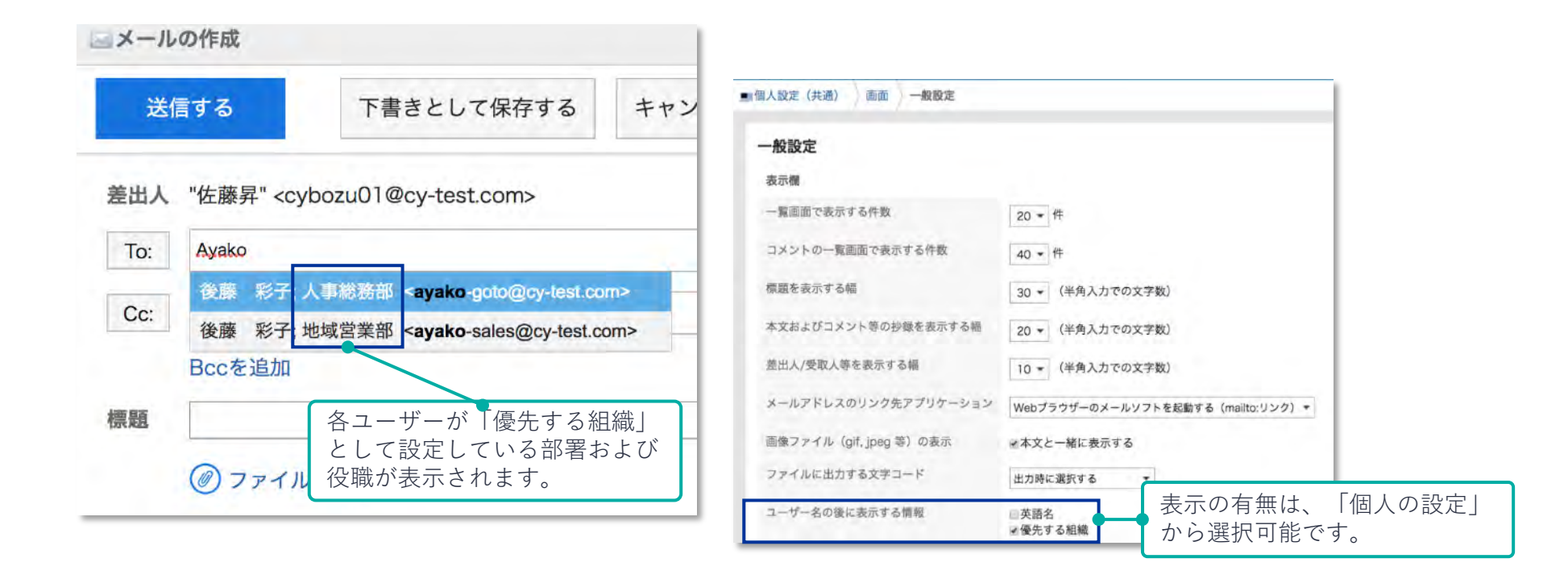

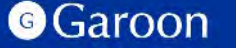

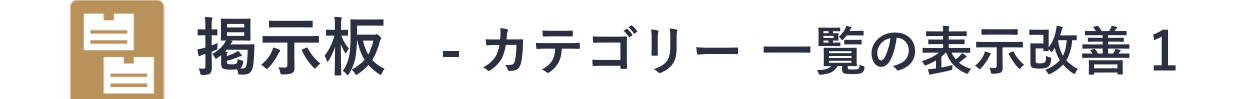

掲示板一覧が別ペインとなり、横幅の調整と、独立したスクロール操作が可能になります。

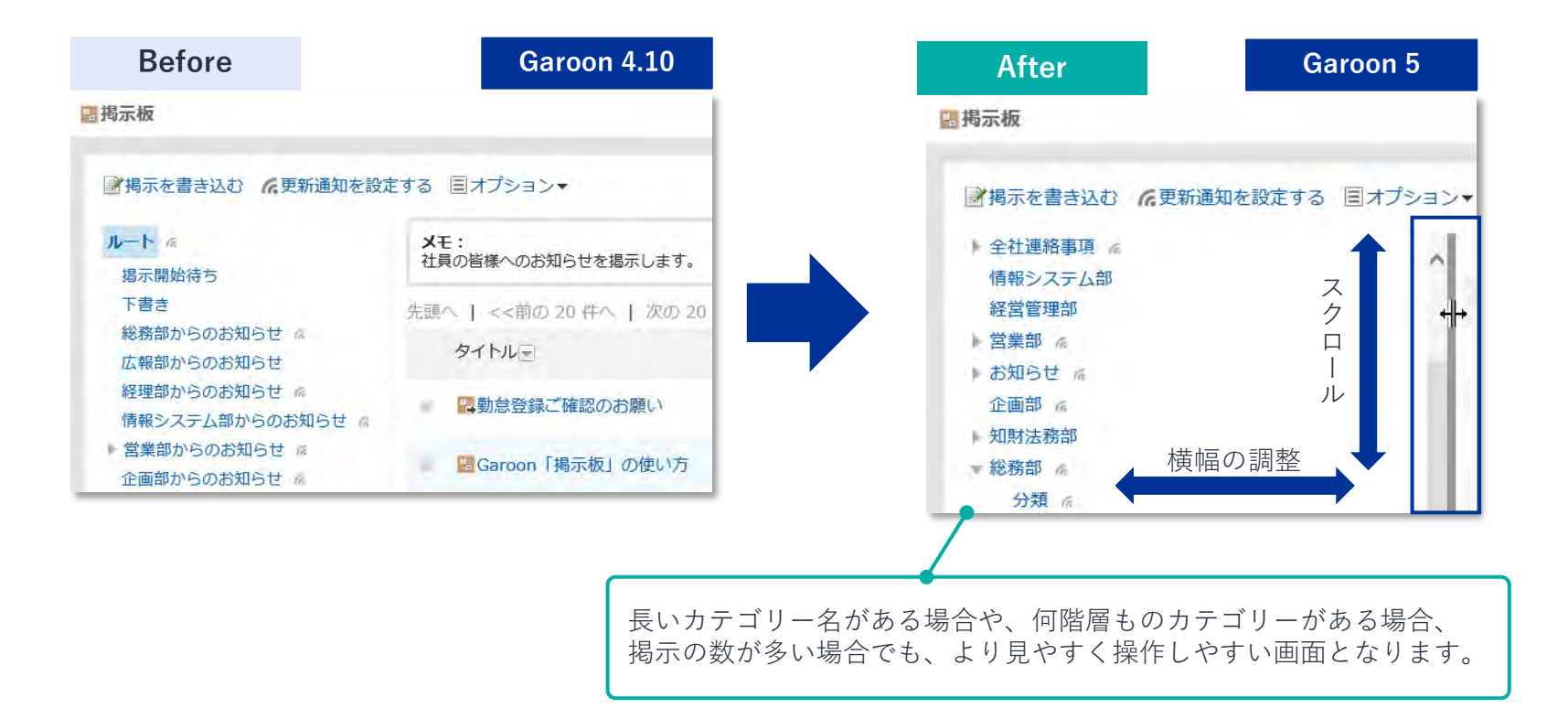

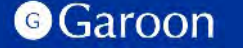

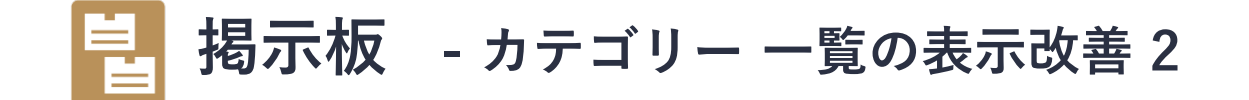

カテゴリー一覧が別ペインとなったことで、 カテゴリーをクリックした時は、右ペインのタイトル一覧のみが更新 されます。カテゴリーの表示位置が変わらないため、余計なスクロールを減らすことができます。

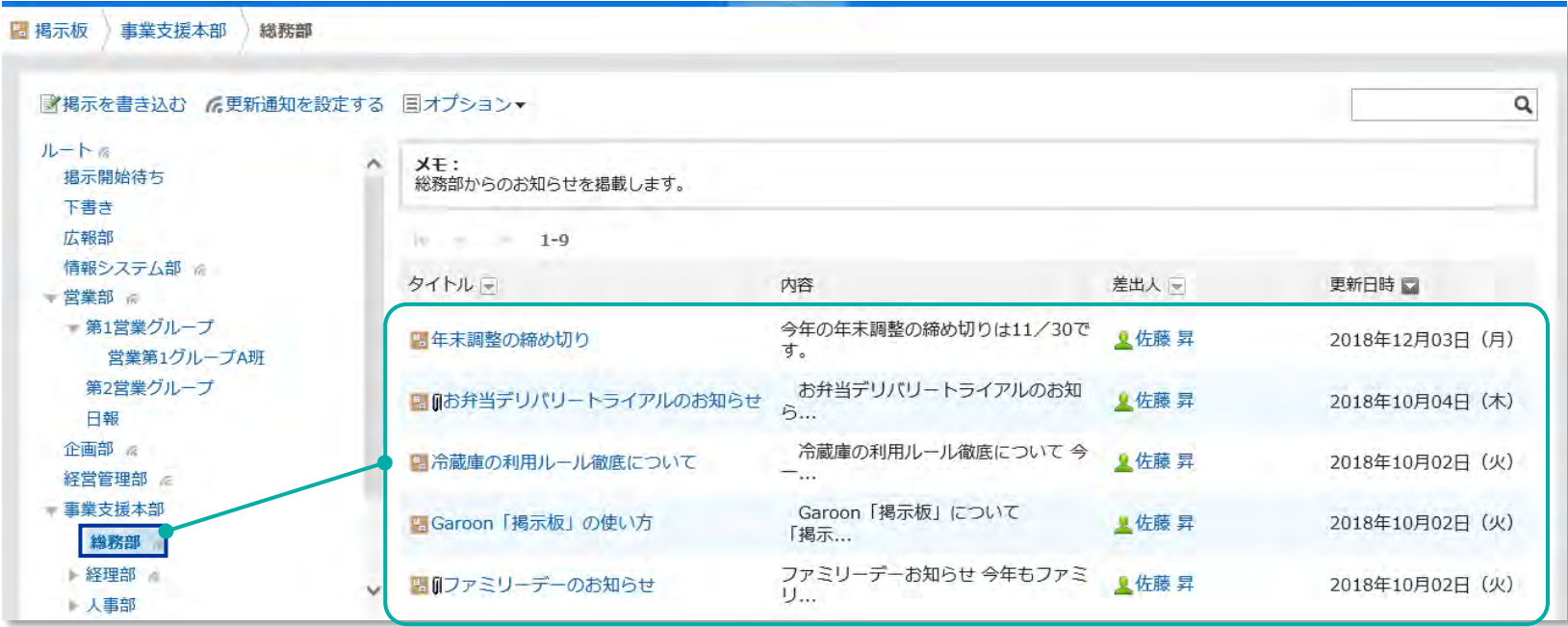

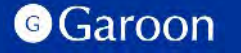

**掲示板 – 画像挿入に対応** 鳪

掲示板の本文、コメント編集時に画像を添付できます。

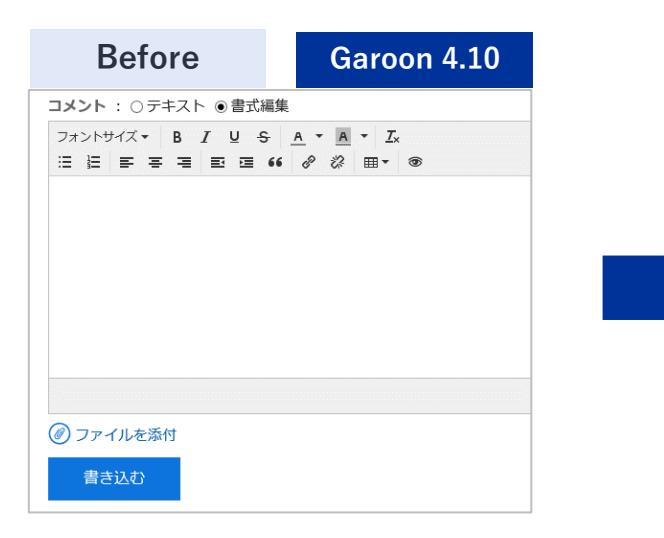

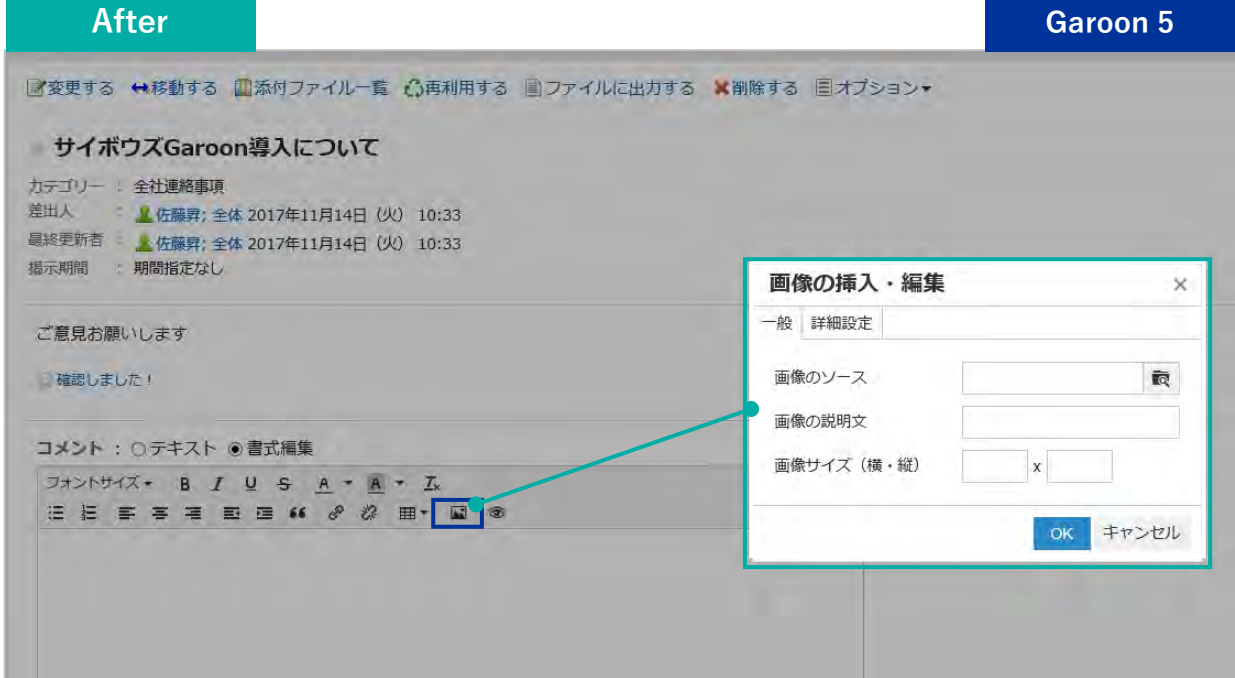

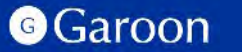

**スペース – ディスカッションとファイルの一括削除**

各スペースの中のディスカッションを複数選択し、一括削除できます。 ディスカッション内に添付されているファイルも同時に削除されます。

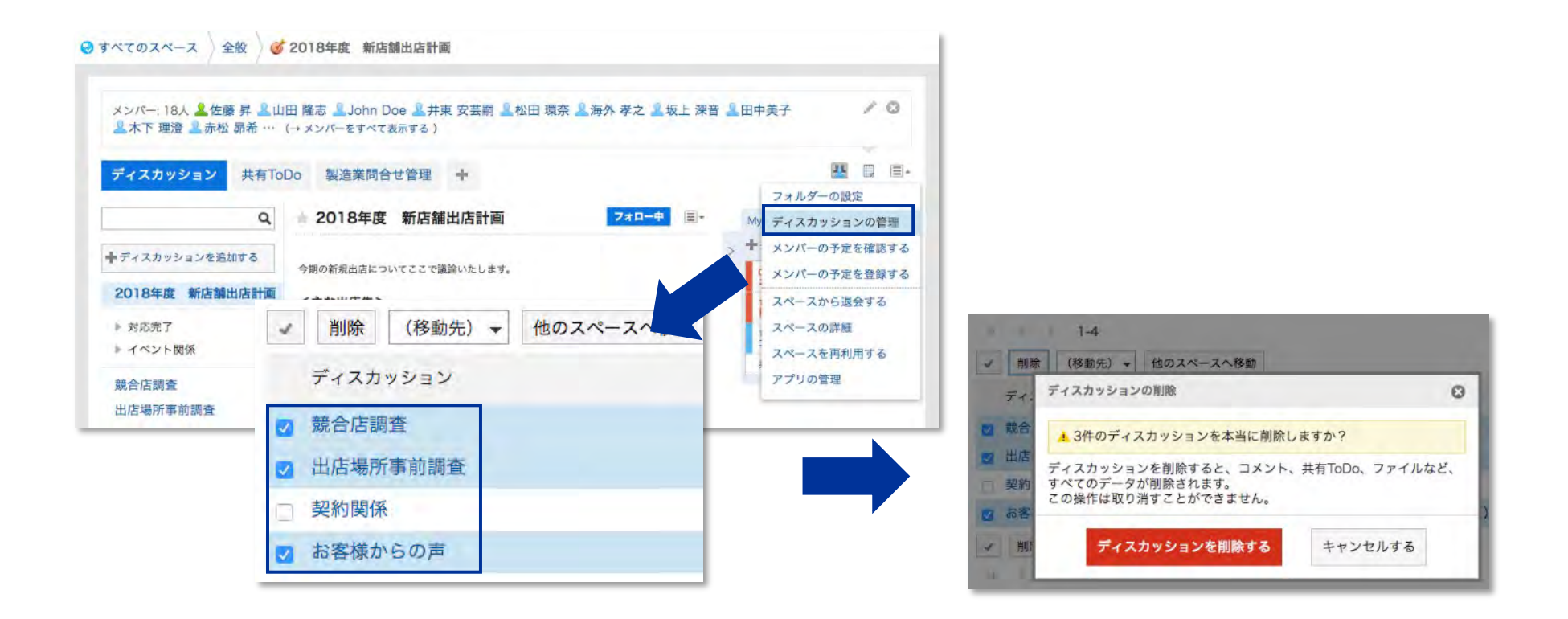

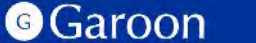

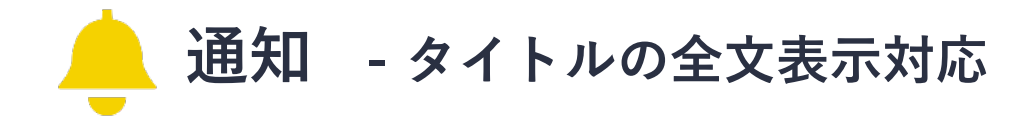

**Garoon 5.0から搭載**

通知のタイトルにカーソルをあてると、タイトル全文が表示されるようになります。※

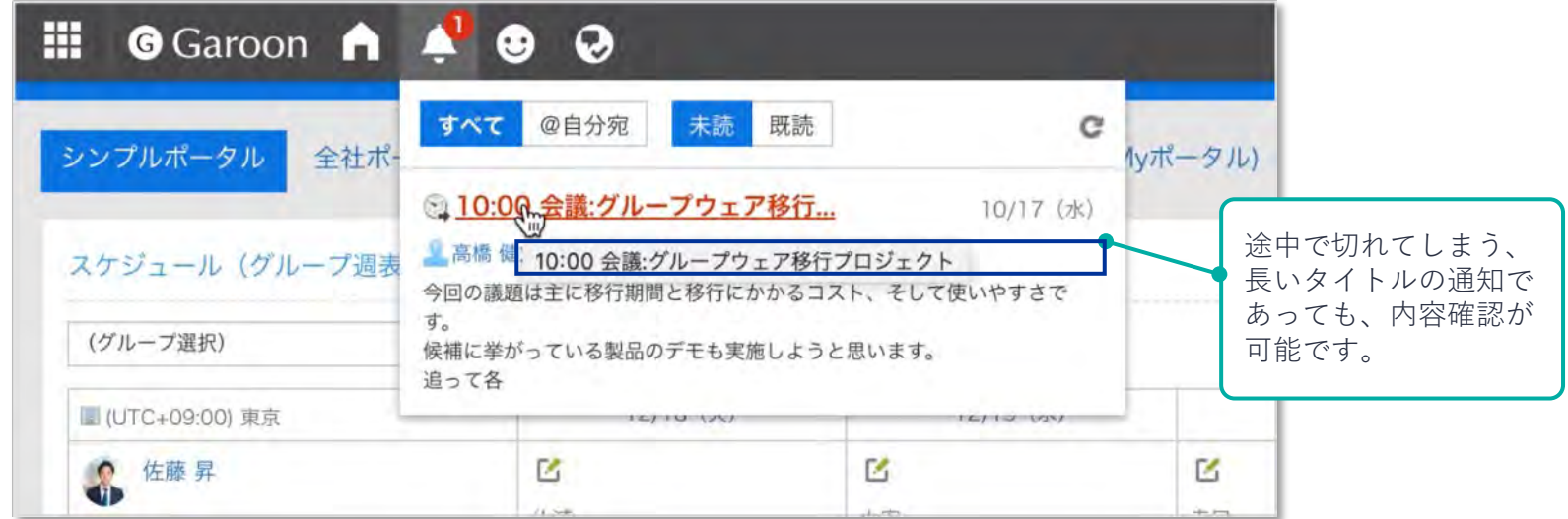

※「最新情報」に表示される通知のタイトルにカーソルをあわせてツールチップで表示した場合、

タイトルは 128byte まで表示できます。通知のタイトルが 128byte を超える場合は、タイトル全文を表示できません。

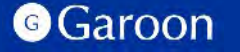

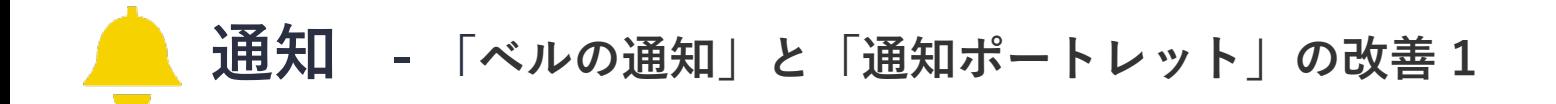

通知処理をより効率的に行えるように「ベルの通知」「通知ポートレット」でUIの改善を行います。

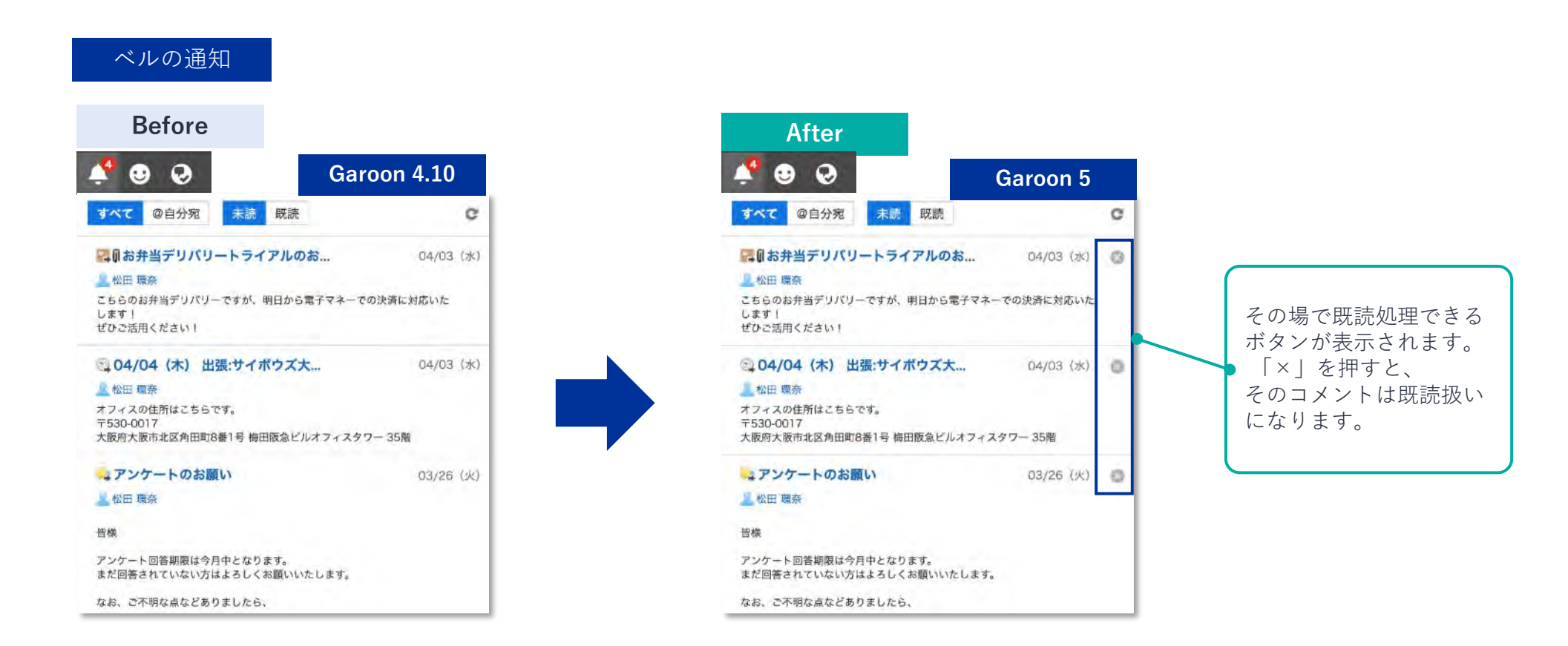

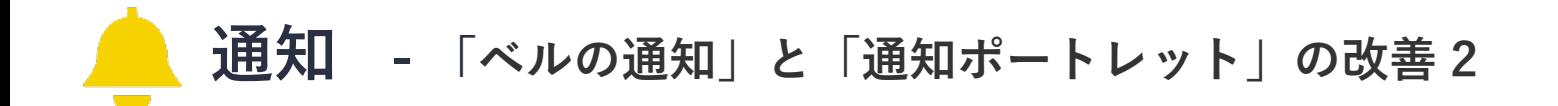

通知処理をより効率的に行えるように「ベルの通知」「通知ポートレット」でUIの改善を行います。

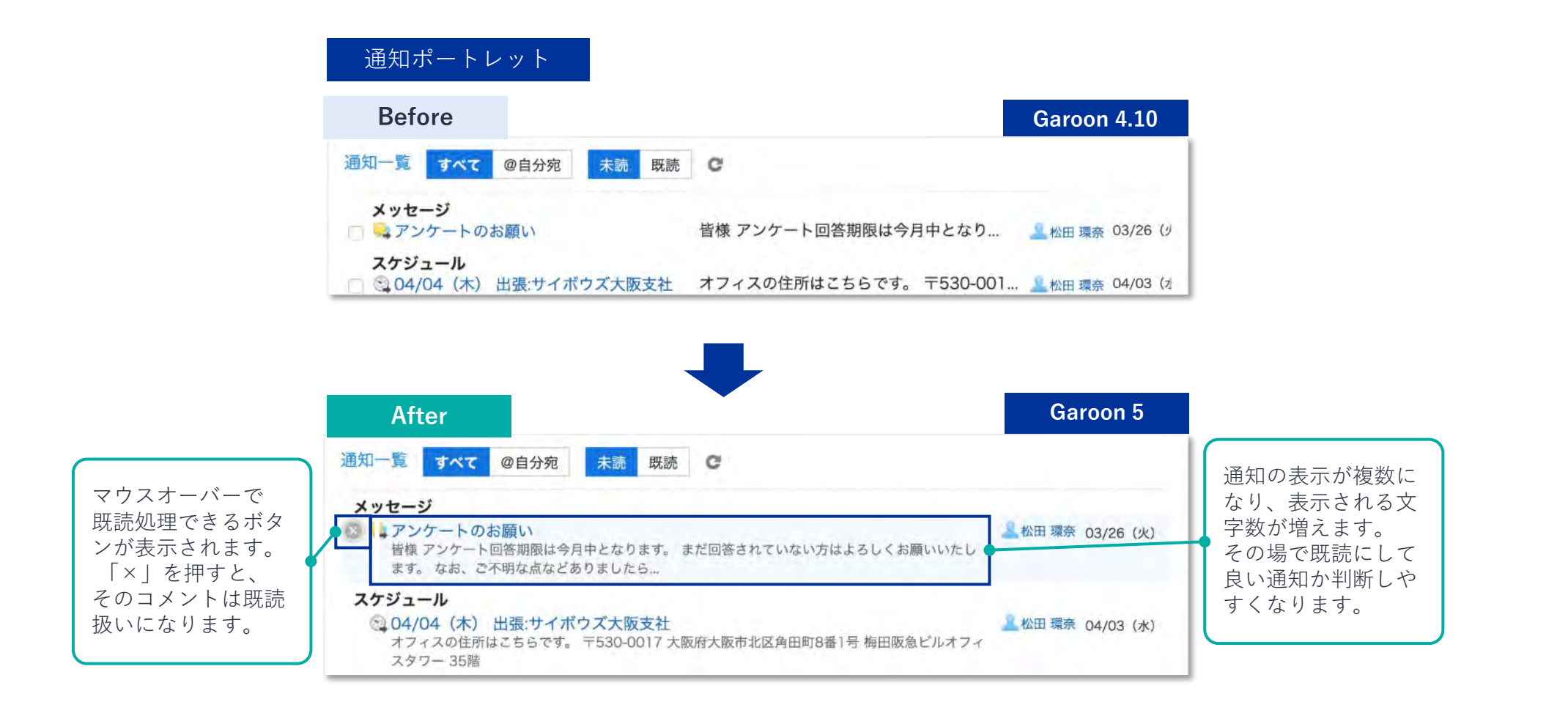

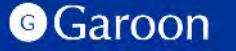

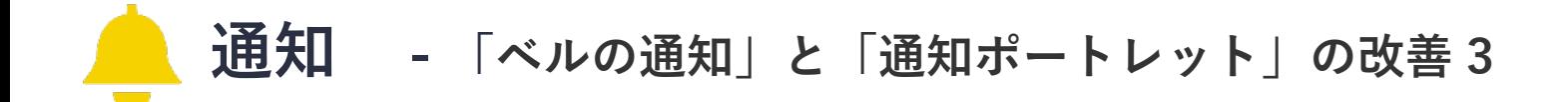

**Garoon 5.0から搭載**

**バージョンアップ後は、全ての通知ポートレットの表示が「複数行表示」に変更されます。** Garoon4.10までの**「**1行表示」へ変更したい場合は、ポートレットの設定で変更可能です。

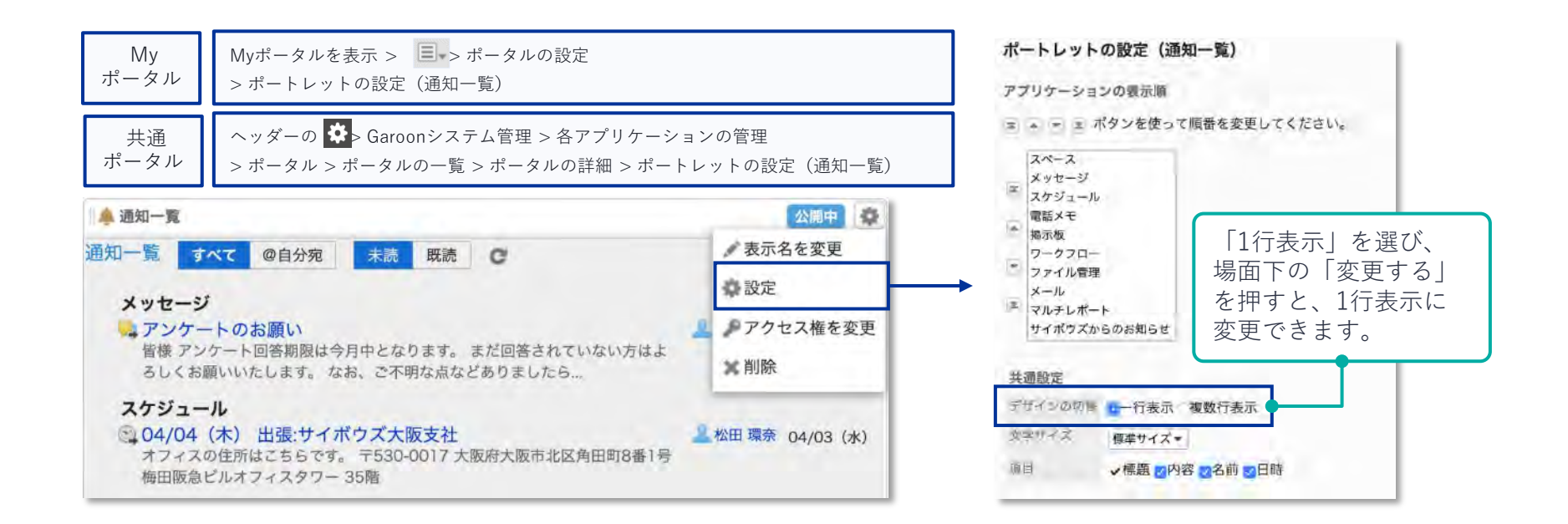

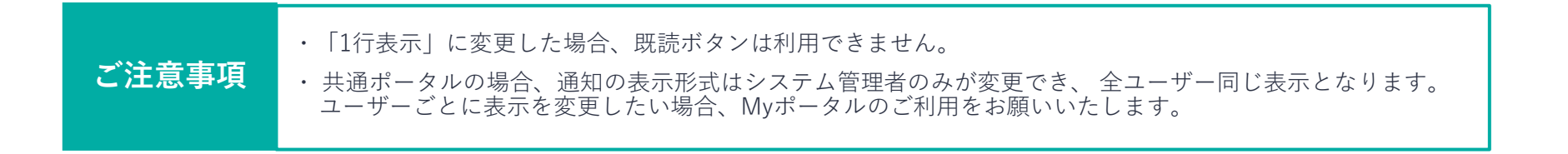

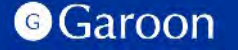

咖 **ファイル管理 - フォルダーツリーの改善**

フォルダー一覧が別ペインとなったことで、 フォルダーをクリックした時は、右ペインのファイル一覧のみが 更新されます。フォルダーの表示位置が変わらないため、余計なスクロールを減らすことができます。

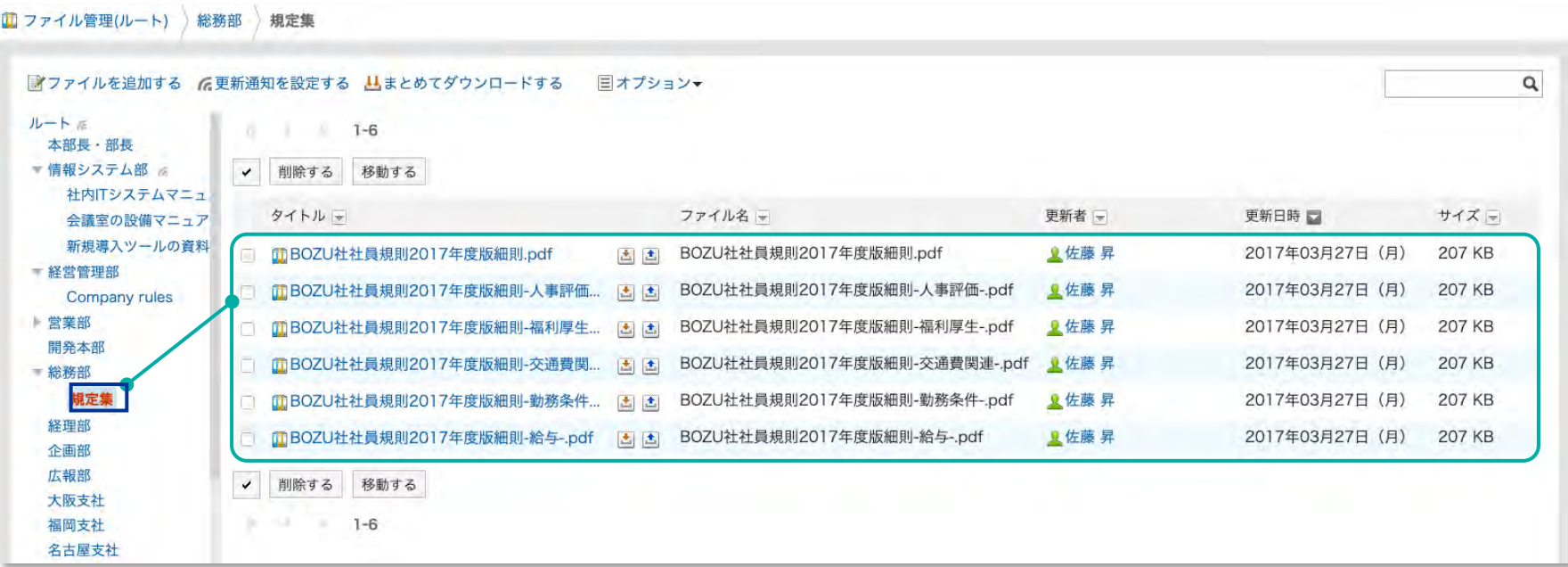

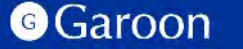

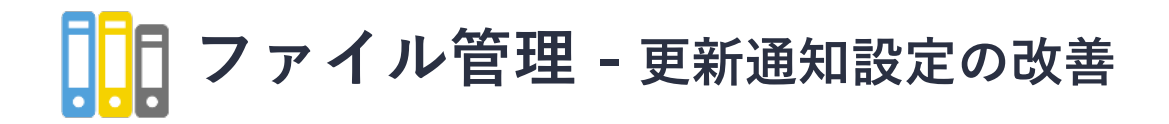

ファイル管理の「更新通知の設定」画面で、複数フォルダーをツリー表示し、一括で通知設定を行えます。 また、通知設定済みのフォルダーを一覧で確認することもできます。

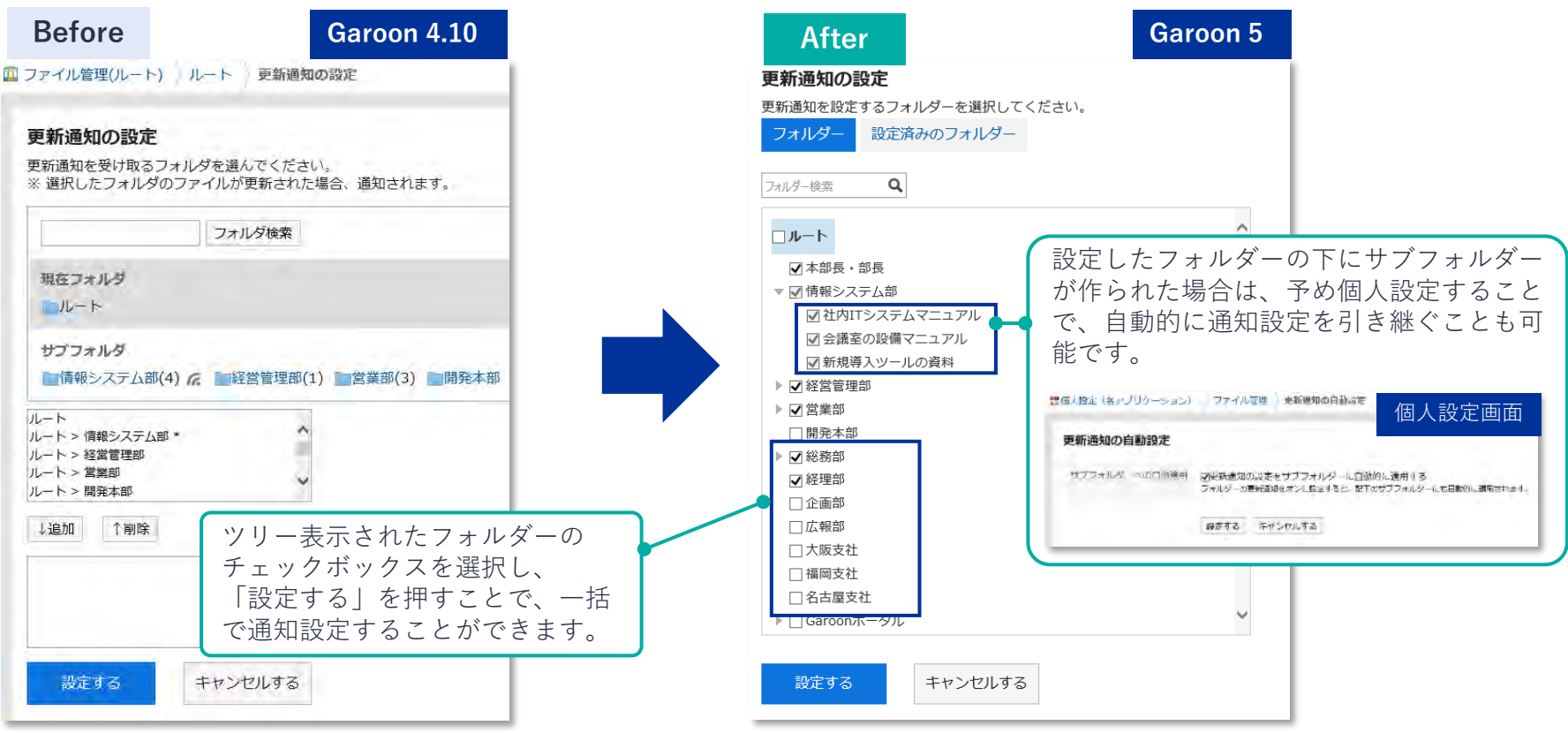

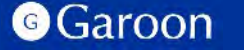

**ポータル - 「最初に表示するポータル」の設定**

ログイン後に最初に表示するポータルを、ユーザーが自由に設定できるようになります。 「個人設定」で選択が可能です。※本機能を使用するためには、あらかじめシステム管理者が 「Garoonシステム管理」で各ユーザーに、機能の使用を許可する必要があります。

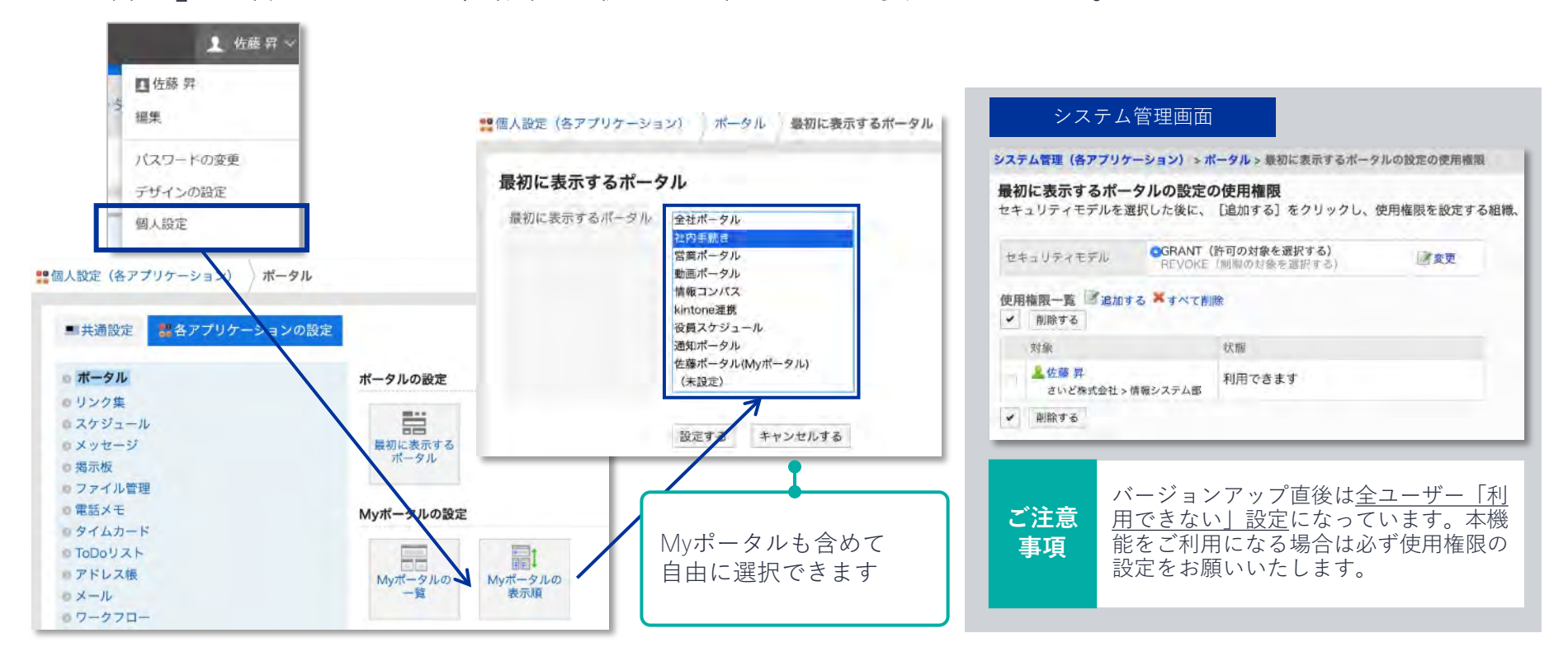

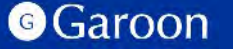

# **ポートレット「通知一覧ポートレット」で表示できる文字数が増加**

「通知一覧ポートレット」で本文が表示されている通知において、「さらに表示」を押すと本文が全角5,000字まで 表示するようになります。画面遷移せずに通知の内容を確認し、既読にするかどうかを判断することができます。

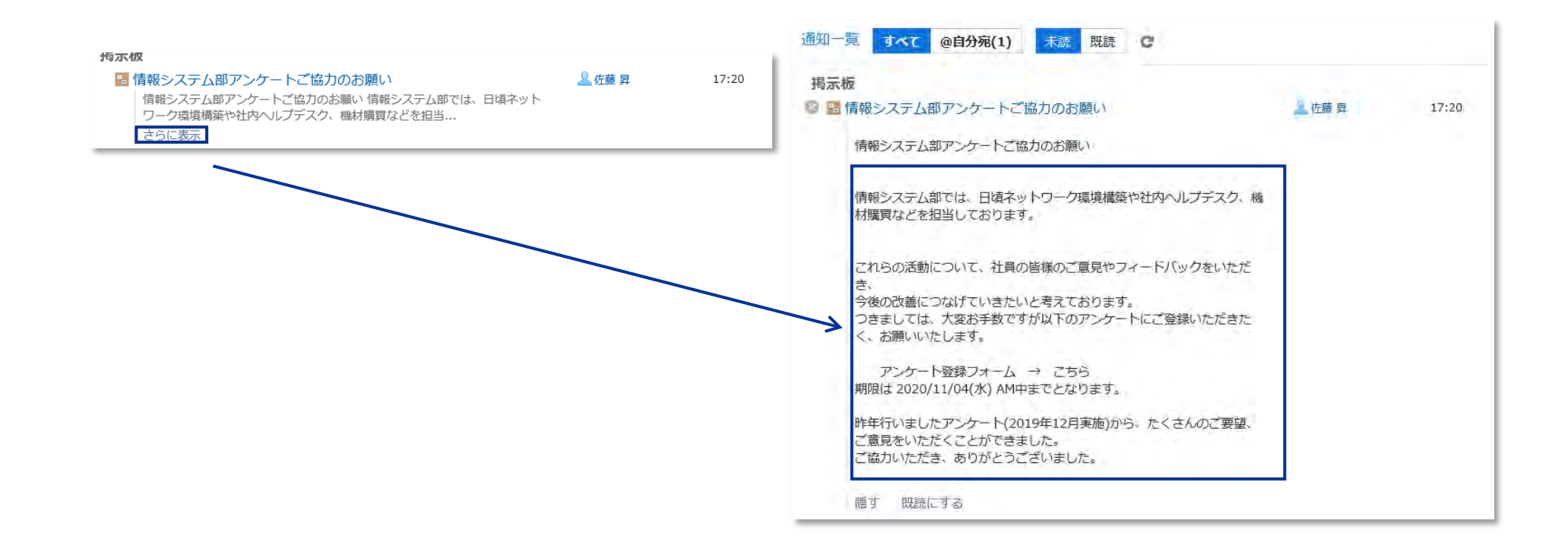

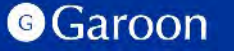

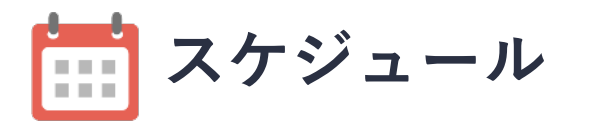

#### **Garoon 5.5から搭載**

#### **コメントのメンション(宛先指定)機能**

コメントにメンション(宛先指定)機能が搭載。 予定参加者に入っていないユーザーに対してもメ ンションが可能です。

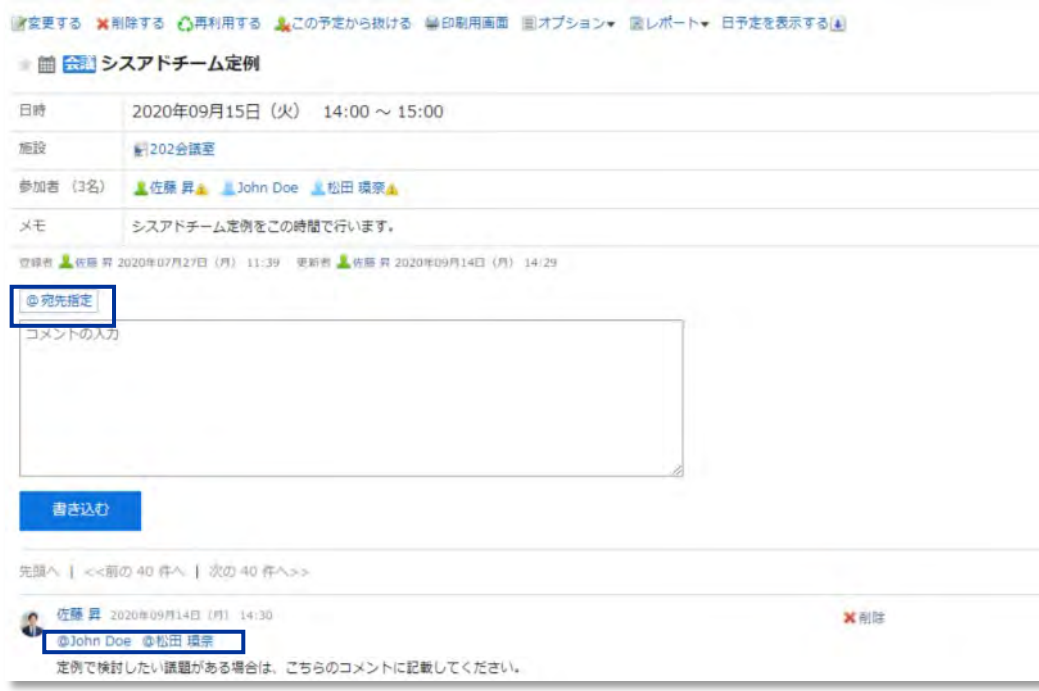

**Garoon 5.5から搭載**

#### **過去の予定の通知ON**

これまでは過去の予定に変更やコメントがあった場合、 通知を受け取ることができませんでしたが、通知を受け 取ることが可能です。

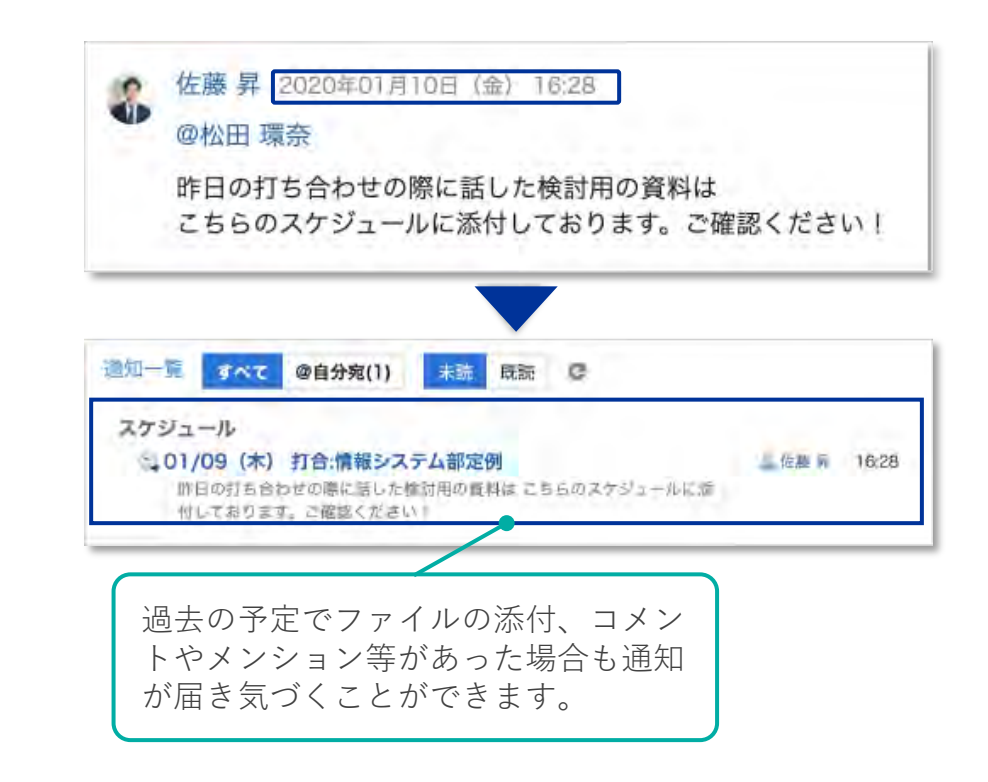

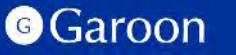

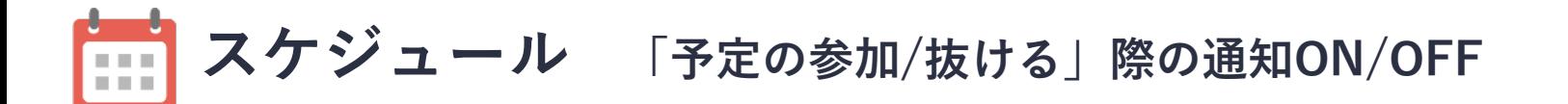

予定に参加するとき、または予定から抜けるときの画面に「この更新を通知する」というチェックボックスが表示され、 予定の参加者に対して通知を出すかどうかを選択可能になります。

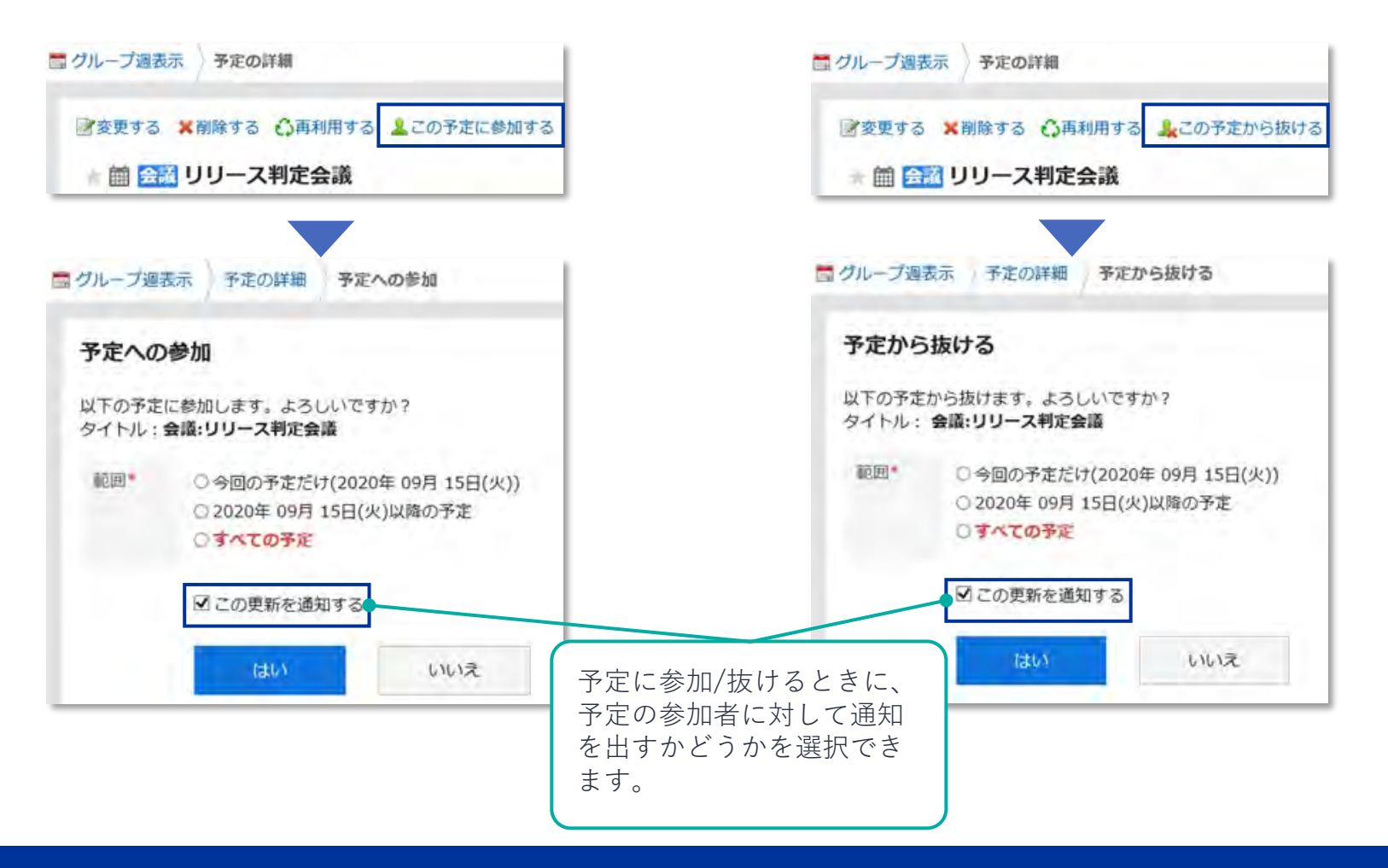

![](_page_20_Picture_3.jpeg)

![](_page_21_Picture_0.jpeg)

#### 「公開先」を「共有先」に名称変更しました。共有先に指定された予定を自分のスケジュールの一覧画面に表示できます。

![](_page_21_Figure_2.jpeg)

![](_page_21_Picture_3.jpeg)

共有予定を自分のスケジュールの一覧画面に表示しないようにするには、 システム管理の「一般設定」画面の「共有予定の表示」項目で、「スケ ジュールの一覧画面に表示する」のチェックボックスの選択を外してくだ さい。 **ご注意 事項**

#### **G**Garoon

**Copyright © Cybozu 222** 

**スケジュール スケジュール機能の充実** İĦ

### **本文とコメントへの リアクション機能**

本文やコメントの書き込 みに対してクリック1つで 反応できる、リアクショ ン機能を搭載。

使用の有無は、システム 設定で変更することがで きます。

![](_page_22_Picture_97.jpeg)

**Garoon 5.9から搭載**

#### **コメントの返信機能**

予定コメントへの返信 機能が搭載。特定のコ メントへの固定リンク を追加し、打ち合わせ の際など事前に特定の コメントを参照先とし た情報を共有すること ができます。

固定リンクは各コメントごとに特定の

![](_page_22_Picture_9.jpeg)

![](_page_23_Picture_0.jpeg)

コメントで予定の参加者全員宛の宛先指定が可能です。「@参加者」を押すと参加者全員を宛先に指定できるので、 1人ずつ宛先に設定する手間を省けます。

![](_page_23_Picture_44.jpeg)

![](_page_23_Picture_3.jpeg)

![](_page_24_Picture_0.jpeg)

**Garoon 5.15から搭載**

予定を登録、変更するときに、「予定の確認」画面で施設を選択できます。空いている施設を探して予定を登録する ときに便利です。

![](_page_24_Figure_3.jpeg)

# **1-1 仕様変更**

![](_page_25_Picture_1.jpeg)

![](_page_25_Picture_2.jpeg)

### **書式編集 - 編集時のスクロール改善**

**Garoon 5.0から搭載**

書式編集時に入力フィールド内部でスクロールできるようになりました。Garoon 4までは複数行の入力を行なった場合、

書式編集をするため画面上部に戻る必要がありましたが、Garoon 5では画面上部に戻らずに書式編集をすることができます。

![](_page_26_Figure_4.jpeg)

![](_page_26_Picture_5.jpeg)

![](_page_27_Picture_0.jpeg)

#### **Garoon 5.5から搭載**

#### 視認性が向上し、誤操作を防止します。

![](_page_27_Picture_38.jpeg)

![](_page_27_Picture_4.jpeg)

![](_page_28_Picture_0.jpeg)

「予定の詳細」画面にある「レポート」を「マルチレポート」に変更し、「メモ」の下に移動します。スケジュールから レポートを作成したり、予定に紐づけられたレポートを閲覧したりしやすくなります。

すでに作成したレポートと予定を関連付けたいときは「オプション」の「レポートと関連付ける」から関連付けられます。

![](_page_28_Picture_43.jpeg)

※マルチレポートを利用停止にしている場合、「予定の詳細」画面に「マルチレポート」は表示されません。また、「オプション」の「レポートと関連付ける」も表示されません。

![](_page_28_Picture_5.jpeg)

**スケジュール 予定メニューの背景色を20色に追加** Ë

予定メニューの背景色を11色追加し、20色から選べます。

背景色を使い分けることで、予定の種類を見分けやすくなります。

![](_page_29_Picture_47.jpeg)

#### **G**Garoon

![](_page_30_Picture_0.jpeg)

ユーザーや施設の検索がインクリメンタルサーチに対応し、検索条件に一致するユーザーや施設が候補として自動で表示さ れます。スケジュールを確認したいユーザーや施設を選びやすくなります。

![](_page_30_Picture_33.jpeg)

**スケジュール スケジュールからMyグループの追加 FEE** 

スケジュールの画面から1クリックで「Myグループの追加」画面に遷移できます。Myグループを追加しておくと、 予定の参加者やメッセージの宛先を設定するときなどに、すばやく簡単に目的のユーザーを設定できます。

![](_page_31_Picture_39.jpeg)

![](_page_31_Picture_3.jpeg)

**| | | | スケジュール 予約されている施設には警告アイコンが表示** 

「予定の登録」「予定の変更」画面で、日時欄に入力された時間にすでに予約されている施設には警告アイコンが表 示されます。

![](_page_32_Figure_2.jpeg)

**ポータル ポートレットの入力エリアを広くするように変更**  $\overline{\phantom{a}}$ 

#### 入力範囲が広くなり、コードの入力がしやすくなりました。

![](_page_33_Picture_40.jpeg)

![](_page_33_Picture_41.jpeg)

![](_page_33_Picture_5.jpeg)

![](_page_34_Picture_0.jpeg)

**Garoon 5.15から搭載**

マルチレポートの本文とコメントにリアクション機能を搭載。クリック1つで手軽にリアクションできます。表示す る文言は「いいね!」「了解です」「確認しました」など企業ごとに設定できます。

![](_page_34_Picture_44.jpeg)

![](_page_34_Picture_4.jpeg)

**Copyright © Cybozu 3535** 

![](_page_35_Picture_0.jpeg)

**Garoon 5.15から搭載**

既存の共有ToDoを再利用して、新しく共有ToDoを登録できます。再利用によって登録した共有ToDoには、ToDo名、 担当者、内容、添付ファイルが引き継がれます。

![](_page_35_Picture_40.jpeg)

![](_page_35_Picture_4.jpeg)

**Copyright © Cybozu 363636 and 2636 and 2636 and 2636 and 2636 and 2636 and 2636 and 2636** 

![](_page_36_Picture_0.jpeg)

メッセージの「変更/削除の許可」の対象として「宛先のユーザー」を選べるようになります。宛先のユーザー全員 にメッセージの変更や削除を許可したいときに便利です。

![](_page_36_Picture_40.jpeg)

![](_page_36_Picture_3.jpeg)

### **その他の仕様変更**

- インストーラー
	- パワーアップキットシリーズ グループメール for Garoon 1.5.7以前がインストールされている場合、Garoon 5.5へのバージョンアップ処理を中断するように変更。
- $\bullet \times -1$ 
	- 同一のメールアカウントで、複数の受信処理が同じタイミングで発生した場合に、重複受信しないように変更。(複数の受信処理が同じタイミングで発生する例としては、ユー ザーが手動でメールを受信するタイミングと、メールの自動受信のタイミングが重なった場合が挙げられます。)
	- メールの送受信にGoogle、またはMicrosoftの先進認証(OAuth 2.0)を利用できます。※1
	- メールの作成画面で、ウィンドウを閉じたり、別の画面に移動したりする場合に、警告を表示するように変更。※3
	- 送信したメールを転送できるように変更。 ※3
- ワークフロー/マルチレポート※2
	- 「メニュー」項目、および「ラジオボタン」項目に、初期値を含めて60,000バイトまでの入力制限を追加しました。
- スペース
	- 「ディスカッションの本文やコメントをテキストファイルに出力できる機能を追加しました。※4
- モバイル
	- モバイル表示でファイルを添付するときに、複数のファイルをまとめて添付できるようになります。※4
	- コメントの固定リンク(各コメントに割り当てられたURL)をワンタップでコピーできるようになります。※4
	- モバイルビューのスケジュール、メッセージ、メールで、添付画像をサムネイル表示できるようになります。 ※4
	- サイボウズ KUNAIからモバイルビューでアクセスしたとき、メニューにある「ログアウト」の項目を非表示にします。 ※4
- その他
	- 不要データを削除したり更新したりするスケジューリングサービスのタスクを追加。
	- ライセンス期限切れを通知する機能を廃止。

#### Copyright © Cybozu 3838

- ※1 バージョン5.5.1から搭載
- ※2 バージョン5.5.1から変更
- ※3 バージョン5.9.0から変更
- ※4 バージョン5.15.0から変更

![](_page_38_Picture_0.jpeg)

● Garoonのアプリケーションをより使いやすくしたり、社内にある他のシステムと連携するなど、 お客様の業務に合わせた運用が可能です。

#### 最新のAPI更新情報は、以下のWeb サイトからご確認が可能です。

※クラウド版/パッケージ版 Garoon API アップデート情報となります。

![](_page_38_Picture_4.jpeg)

**<https://cybozu.dev/ja/garoon/>**

![](_page_38_Picture_6.jpeg)

# **2.Garoon 5.0 で終了する機能**

![](_page_39_Picture_1.jpeg)

![](_page_39_Picture_2.jpeg)

### **終了する機能一覧**

Garoon 5.0 では以下の機能が利用できなくなります。ご利用中のお客様には大変ご迷惑をおかけしますが、 ご了承のほどお願いいたします。各機能の終了理由と影響範囲について次のページ以降に記載します。

- パワーアップキット(ペーパーレイアウト、外部DB連携、マルチカンパニー)
- $\bullet$  RSSリーダー
- 「サイボウズからのお知らせ」表示
- ケータイ
- SSL接続
- 組み込みヘルプ

![](_page_40_Picture_8.jpeg)

## **パワーアップキット** 「ペーパーレイアウト」「外部DB連携」「マルチカンパニー」

#### **● パワーアップキットとは**

パッケージ版 Garoon のみでお使いいただける有償オプション製品で「グループメール」 「ペーパーレイアウト」「外部DB連携」 「マルチカンパニー」の4製品を指します。このうち「ペーパーレイアウト」「外部DB連携」「マルチカンパニー」の3製品については、 すでにご案内させていただいた通り、2019年3月末に販売を終了しました。また2023年9月29日にサポートも終了いたします。これに 伴い、上記3製品の Garoon 5 対応版についてはリリースいたしません。

#### **終了理由**

パワーアップキットはパッケージ版専用の有償オプション製品でしたが、 「ペーパーレイアウト」「外部DB連携」「マルチカンパ ニー」はその中でも利用率が少なく、継続的な販売・サポートが難しいと判断し販売終了を決定いたしました。

#### **● 影響範囲**

Garoon 5では「ペーパーレイアウト」「外部DB連携」「マルチカンパニー」はお使いいただけません。 「グループメール」は Garoon 5に対応しています。

#### **対応方法**

連携サービスの利用や、カスタマイズによる類似機能の開発などをご検討ください。

$$
RSSJ - \n\phi -
$$

● RSSリーダーとは

RSSを配信しているWebサイトを登録し、新着情報を定期的に確認するためのアプリケーションです。

● 終了理由

Garoonのアプリケーションの中でも利用率が非常に低く、技術トレンドや一般的な利用状況は衰退しているため、 今後需要が伸びるものではないと判断し、機能の終了を決定いたしました。なおクラウド版ではすでにRSS機能を 終了しております。

#### ● 影響範囲

主な変更点は下記の通りです。

- ・アイコンメニュー/システム管理画面/ヘルプからRSSリーダーが削除されます。
- ・RSSリーダーの設定、取得済みフィードが削除されます。
- ・ポータルからRSSリーダーのポートレットが削除されます。
- ・SOAP APIのレスポンスからRSSリーダーが削除されます。
- 対応方法

他のRSSリーダーをご利用いただくか、RSS以外での情報取得をご検討ください。

# **「サイボウズからのお知らせ」表示**

- 「サイボウズからのお知らせ」表示とは 「サイボウズからのお知らせ」をシステム管理画面や 通知一覧などに表示する機能です。
- 終了理由

「サイボウズからのお知らせ」の情報を取得する際 GaroonのRSSリーダーを使用しているため、RSSリーダー終了に合わせて本機能の終了も決定いたしました。

- 影響範囲
	- 以下の画面で「サイボウズからのお知らせ」が表示されなくなります。
		- ・システム管理画面の「お知らせ」>「重要なお知らせ」の画面
		- ・通知一覧 (外部通知に「サイボウズからのお知らせ」を設定している場合)
		- ・通知ポートレット (外部通知に「サイボウズからのお知らせ」を設定している場合)
- 対応方法

今後は「サイボウズからのお知らせ」ページ( https://cs.cybozu.co.jp/ )をご確認ください。 なお重要なお知らせはメールでもご案内しております。「配信停止」の設定をされている場合は配信再開されることをお勧めいたし ます。現在の配信状状況のご確認や、配信再開のお手続きについては contactus@cybozu.co.jp までご連絡ください。 ご参考:パッケージ版製品に関する「重要なお知らせ」を配信停止について▶ https://cs.cybozu.co.jp/juyohaishinteishi.html

![](_page_43_Picture_111.jpeg)

**ケータイ**

ケータイとは

フィーチャーフォン(携帯電話)用のページを提供する機能です。

● 終了理由

スマートフォン向けビューと比べて利用率が非常に低く、また3G回線サービスの終了の可能性も報道されて いる中、

今後需要が伸びるものではないと判断し、機能の終了を決定いたしました。 (クラウド版 Garoon では2018年12月にケータイ用ドメイン(http)を停止し、フィーチャーフォン向けの サービスは全て終了しております)

● 影響節用

フィーチャーフォン(携帯電話)用ページにアクセスできなくなります。

● 対応方法

今後はPC、スマートフォンでのご利用をお願いいたします。

![](_page_44_Picture_10.jpeg)

![](_page_44_Picture_11.jpeg)

**SSL接続**

● SSL接続とは

SSLはデータ通信安全に保つために利用されるプロトコルの一つです。メールサーバーとの通信などで利用します。

● 終了理由

SSLにはPOODLEという脆弱性が報告されており、これまでも弊社よりSSL接続設定の停止をお願いしてまいりま した。

▼サイボウズからのお知らせ:POODLE 脆弱性(CVE-2014-3566)への対応について(2014/10/24) https://cs.cybozu.co.jp/2014/1021.html リスクのあるプロトコルであるため、このたび終了を決定しました。 なお、クラウド版 Garoon ではSSL接続をすでに終了しております。

● 影響範囲

以下の機能でSSL接続を利用している場合、機能が利用できなくなります。 TLSは引き続きご利用いただけます。

\*Linux環境にてLDAP認証でSSL接続をしないようにする場合は、OS側の設定変更が必要です。

● 対応方法

接続先サーバーの設定変更をお願いいたします。

### **組み込みヘルプ**

- 組み込みヘルプとは
	- パッケージ版Garoonで
	- インターネット接続せずに閲覧できるマニュアルです。
- 終了理由

利用シーンが限定的なことと、オンラインマニュアルと比較して 情報の鮮度を保ちづらいことなどから、終了を決定しました。

#### ● 影響範囲

変更点は下記の通りです。

- ・「ユーザーヘルプ」のリンク先がオンラインヘルプになります。
- ・「管理者ヘルプ」のリンク先のトップページがオンラインヘルプになります。
	- →「管理者ヘルプ」はトップページのみオフラインで表示していました。
- ・「ユーザーヘルプ」「管理者ヘルプ」のメニューを非表示にできるようになります。 →インターネット接続ができない環境では、「ユーザーヘルプ」「管理者ヘルプ」メニューは リンク切れになります。ユーザーの混乱を避けるため、システム設定で非表示にできるようになります。
- 対応方法

インターネットに接続できない環境でマニュアルを参照したい場合は、 pdf版のマニュアルをあらかじめダウンロードし、ファイル管理に格納するなどしてご利用ください。

# **3.動作環境**

![](_page_47_Picture_1.jpeg)

![](_page_47_Picture_2.jpeg)

# **動作環境 ①サーバー環境**

Garoon 5.15.x は以下の環境に対応しております。

![](_page_48_Picture_132.jpeg)

【!】記載されている内容に関わらず、製造元のサポートが終了している製品・サービスは動作環境に含まれません。ご利用のGaroon 5のバージョン によって動作環境が異なります。旧バージョンの動作環境は、FAQよりご確認ください。

**・[Garoon](https://faq.cybozu.info/alphascope/cybozu/web/garoon5/Detail.aspx?id=2558) 5.0.x ・[Garoon](https://faq.cybozu.info/alphascope/cybozu/web/garoon5/Detail.aspx?id=2592) 5.5.x ・[Garoon](https://faq.cybozu.info/alphascope/cybozu/web/garoon5/Detail.aspx?id=2619) 5.9.x ・[Garoon](https://faq.cybozu.info/alphascope/cybozu/web/garoon5/Detail.aspx?id=2674) 5.15.x**

# **動作環境 [②](https://kb.cybozu.support/article/35283/)ク[ライ](https://kb.cybozu.support/article/29557/)ア[ント](https://kb.cybozu.support/article/31609/)環境**

Garoon 5.15.x は、以下の環境に対応しております。

![](_page_49_Picture_158.jpeg)

- クライアントOS上で動作するWebブラウザーのみを動作環境としております。
- Microsoft Edge の Internet Explorerモードは動作環境の対象外です。
- スマートフォン画面は、iOS、Androidが動作環境です。
- 各Webブラウザーの制限事項は次のとおりです。

#### **[Microsoft Edge](https://kb.cybozu.support/article/35283/) [iPhone/iPad](https://kb.cybozu.support/article/29557/) [Android](https://kb.cybozu.support/article/31609/)**

- 旧バージョンの動作環境は、FAQよりご確認ください。
	- **[Garoon 5.0.x](https://faq.cybozu.info/alphascope/cybozu/web/garoon5/Detail.aspx?id=2558) [Garoon 5.5.x](https://faq.cybozu.info/alphascope/cybozu/web/garoon5/Detail.aspx?id=2592) [Garoon 5.9.x](https://faq.cybozu.info/alphascope/cybozu/web/garoon5/Detail.aspx?id=2619) [Garoon 5.15.x](https://faq.cybozu.info/alphascope/cybozu/web/garoon5/Detail.aspx?id=2674)**

Copyright © Cybozu 505050 Copyright © Cybozu

# **4. Garoon 5 販売・サポート終了 スケジュール**

![](_page_50_Picture_1.jpeg)

## **「Garoon 5」販売・サポート終了スケジュール**

「Garoon 5」は、下記の日時をもちまして販売・サポートを終了いたします。 長年にわたり、ご愛顧を賜り誠にありがとうございました。

● 新規・バージョンアップライセンス販売終了 2023 年 10 月 27 日(金)

● 追加・継続サービスライセンス販売終了 2026 年 10 月 30 日(金)

サポート終了 2027 年 10 月 29 日(金)

販売・サポート終了スケジュールの詳細について下記サイトもご参照ください。

▼サイボウズからのお知らせ <https://cs.cybozu.co.jp/2023/010646.html>

![](_page_51_Picture_7.jpeg)

# **END**

![](_page_52_Picture_1.jpeg)

![](_page_52_Picture_2.jpeg)